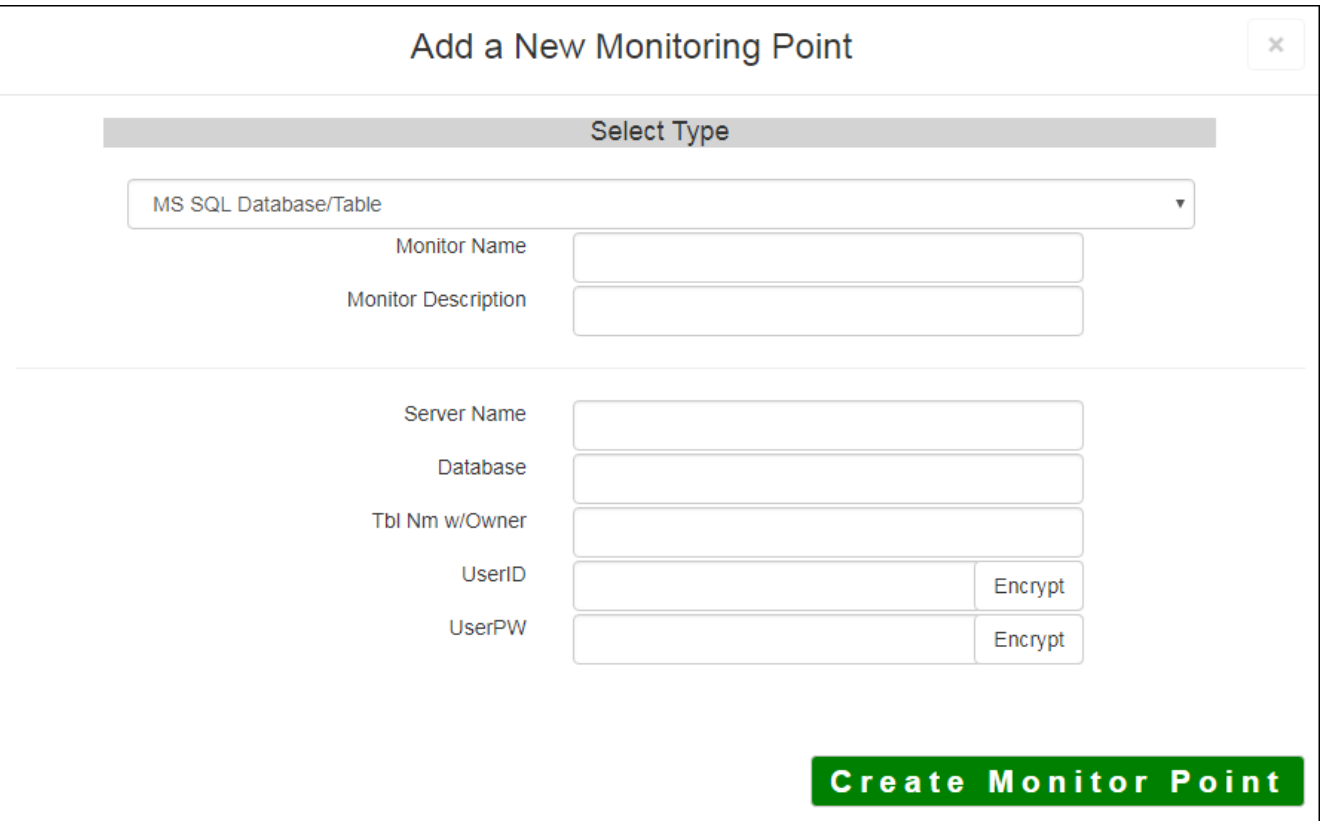

The MS SQL Database/Table monitoring point makes an ODBC connection to the MS SQL Database and checks if the Table is accessible and the Table is accessible and the Table is accessible and the Table is accessible and the T contains information.

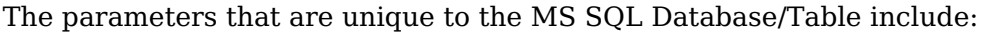

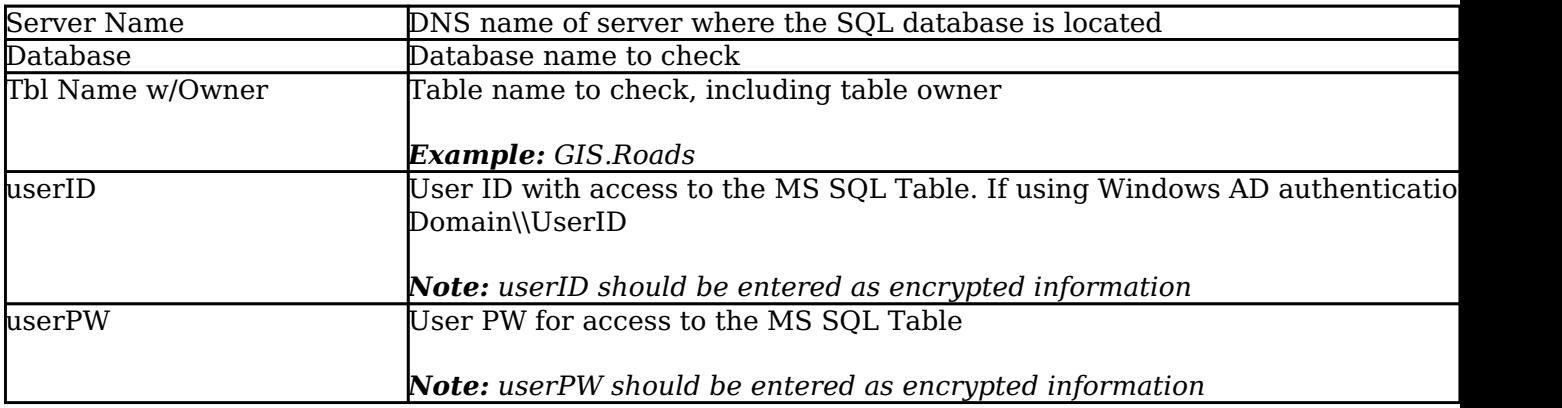

Next, configure the GeoMonCharts UI web.config file with the database information added for this monitoring porting, following the instructions in [Editing the Geomonitor UI Web Config for](http://www.vestra-docs.com/index.php?View=entry&EntryID=356) [Microsoft Usage Database](http://www.vestra-docs.com/index.php?View=entry&EntryID=356).

## Article ID: 445

Last updated: 30 Dec, 2019

Revision: 2

GeoSystems Monitor Enterprise -> Product Guide v4.1 - 4.2 -> Monitor Point Types & Parameters -> MS SQL Database/Table

<http://www.vestra-docs.com/index.php?View=entry&EntryID=445>